Автор: Administrator 07.05.2014 17:43

{jcomments on}

".

Многие пользователи создавая презентации, добавляют в презентацию мелодии, песни и т.п. Презентация на компьютере пользователя показывается со звуком, а других компьютерах звука нет, так в чём же причина?

Причина, в том, что для вставки звука использовалась вкладка "Вставка" и к звуковому файлу прописаны пути, которых нет на других компьютерах.

Рассмотрим вариант, как вставить звук в презентацию Microsoft Office PowerPoint 2007, чтобы звук воспроизводился и на других компьютере.

 $\frac{1}{2}$ . Создаем презентацию и несколько слайдов (я создал самую простую презентацию  $^{\frac{1}{2}}$ 

2. Переходим на вкладку "**Анимация**" и в поле "**звук перехода**" из списка выбираем "**Др угой звук**

## **Как правильно вставить звук в Microsoft Office PowerPoint**

Автор: Administrator 07.05.2014 17:43

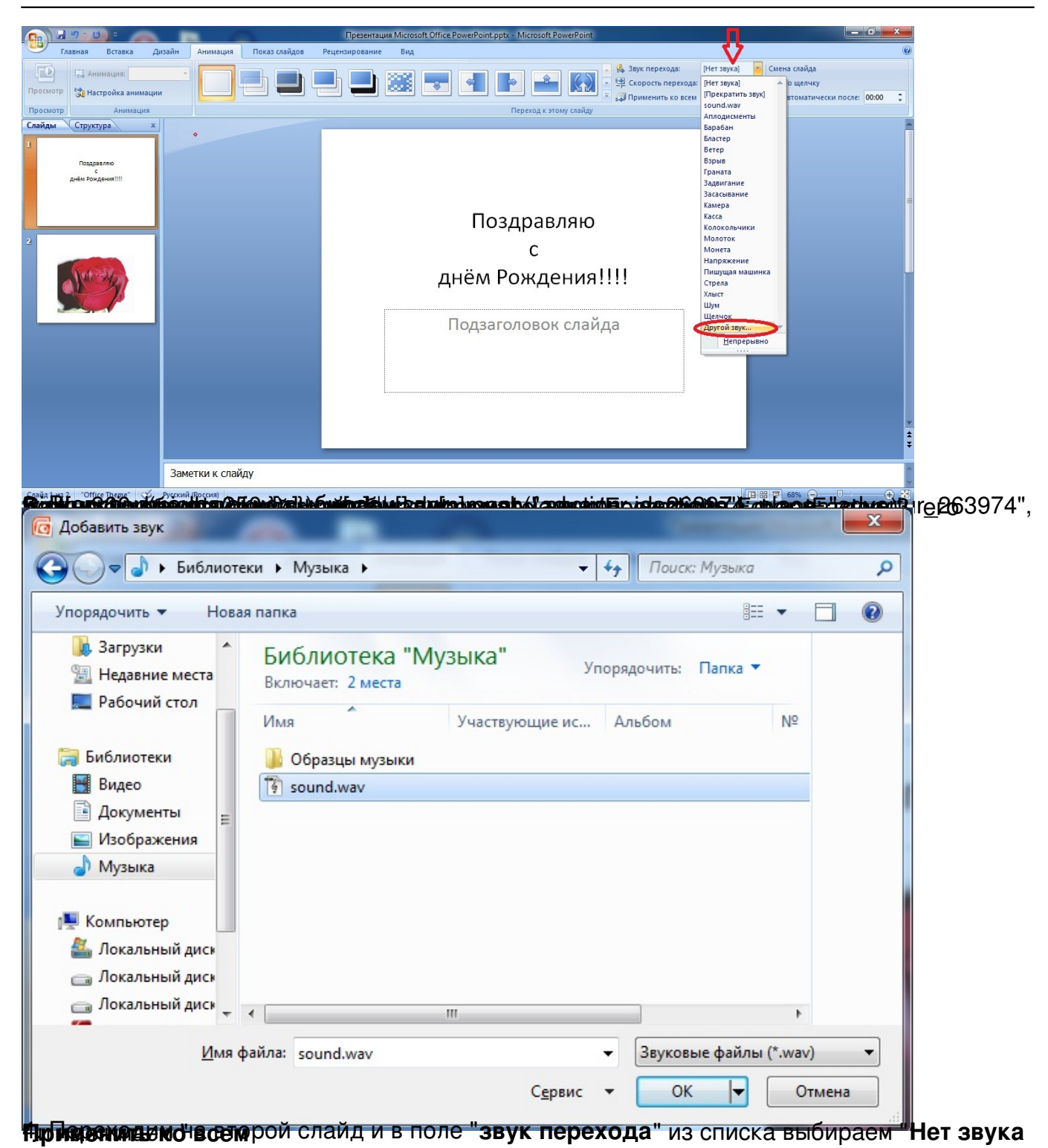

## **Как правильно вставить звук в Microsoft Office PowerPoint**

Автор: Administrator 07.05.2014 17:43

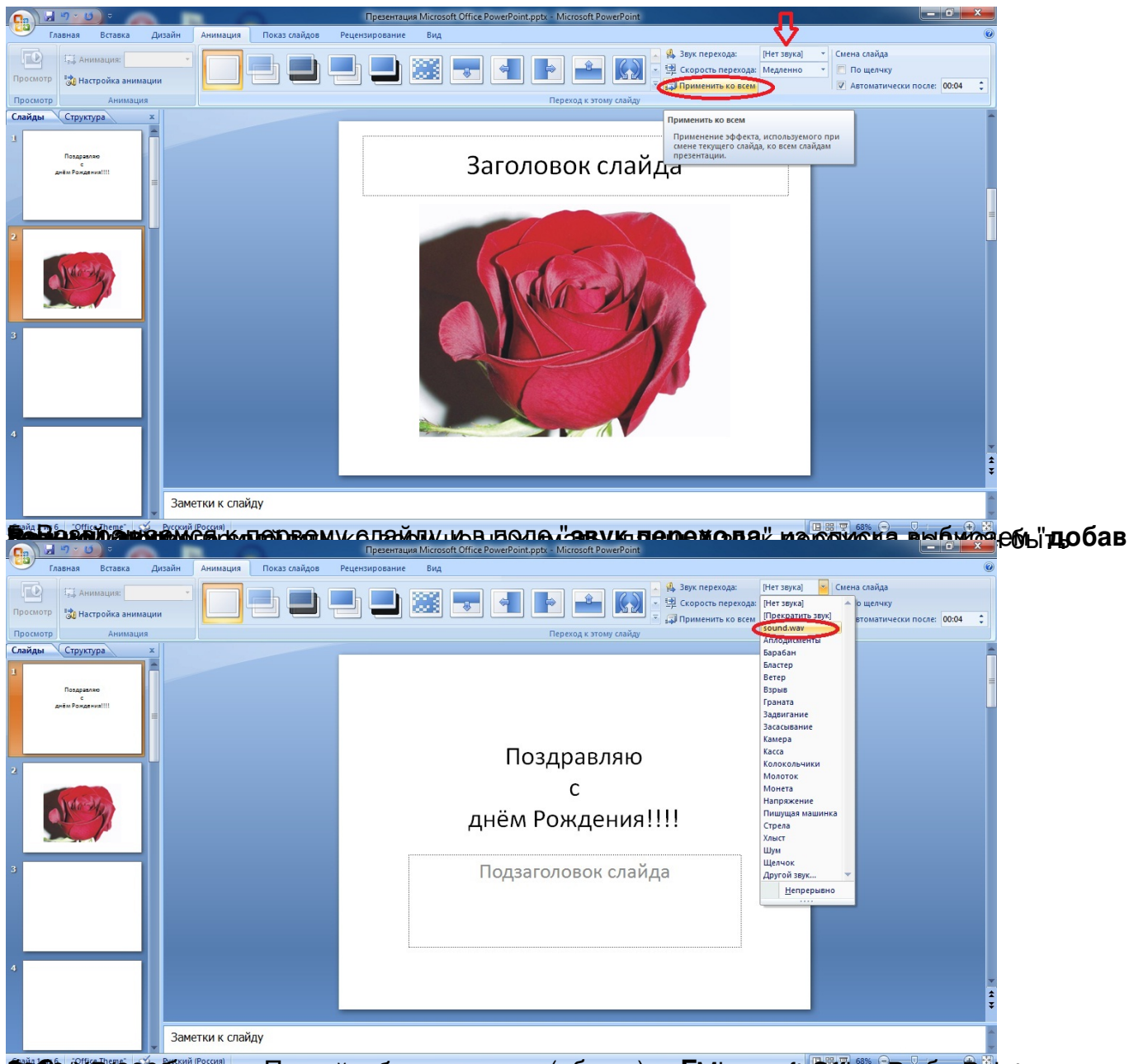

**Jana Magda Calca Calca Marta Galca Calca Calca Calca Calca Calca Calca Calca Calca Calca Calca Calca Calca Calc** 

## **Как правильно вставить звук в Microsoft Office PowerPoint**

Автор: Administrator 07.05.2014 17:43

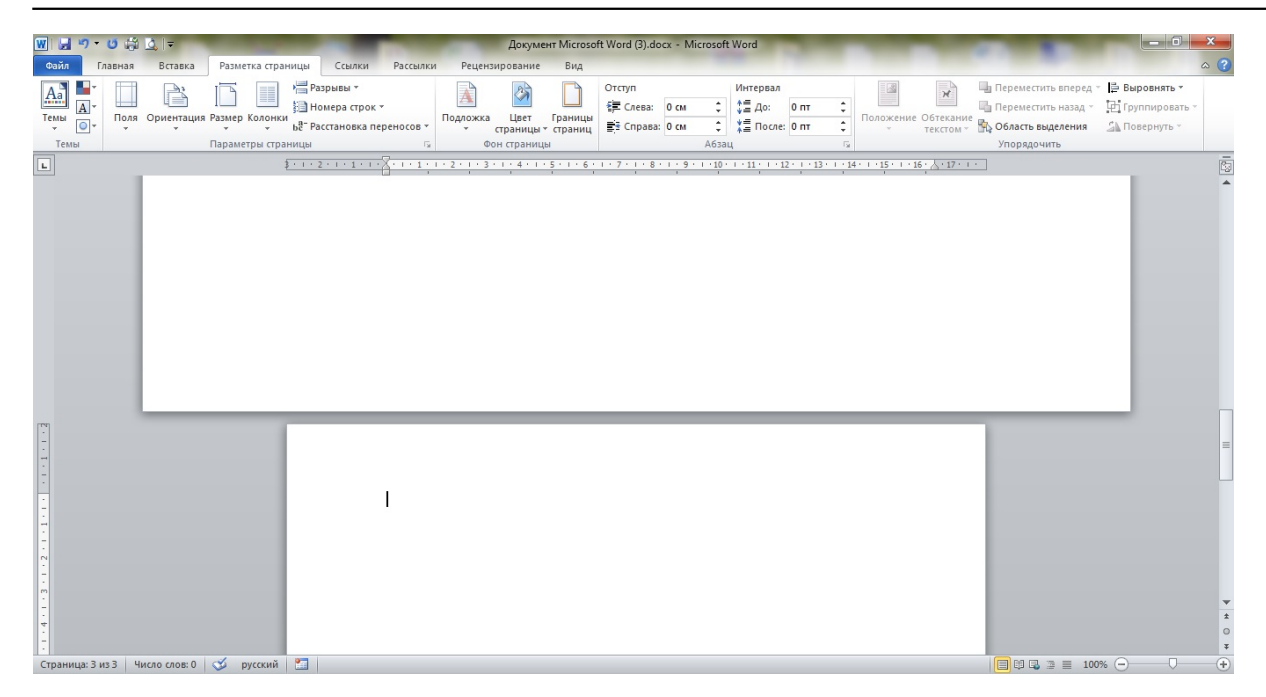